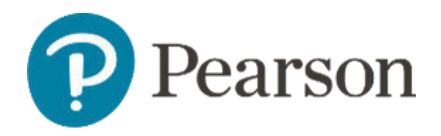

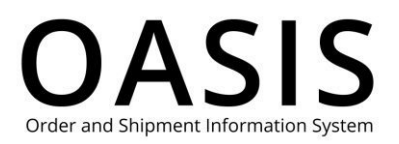

#### Table of Contents

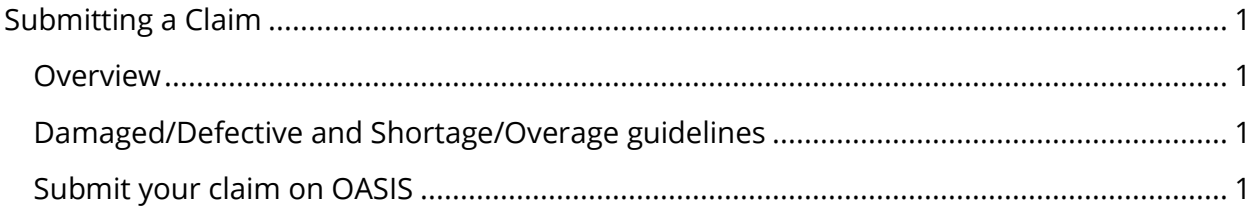

#### Overview

With Pearson's) OASIS (Order and Shipment Information System) you can easily submit claims for damaged/defective, duplicate order, price/discount, shortage/overage, and transportation issues. We will promptly evaluate your claim and notify you of our decision.

#### Damaged/Defective and Shortage/Overage guidelines

If you are submitting a Damaged/Defective or Shortage/Overage claim please refer to Damaged/Defective Claim Guidelines and Shortage/Overage Claim Guidelines, respectively, before you submit your claim. If you are filing any other type of claim, please proceed to Submit your claim on OASIS below.

#### Submit your claim on OASIS

1. From the toolbar click **Claims & Returns**.

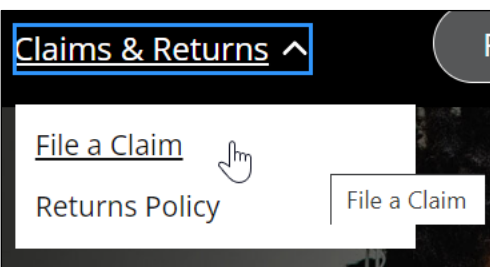

2. Select **File a Claim**.

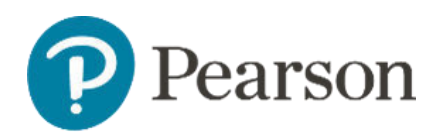

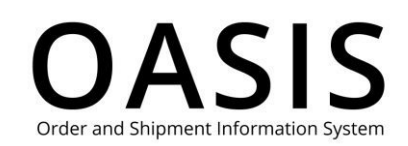

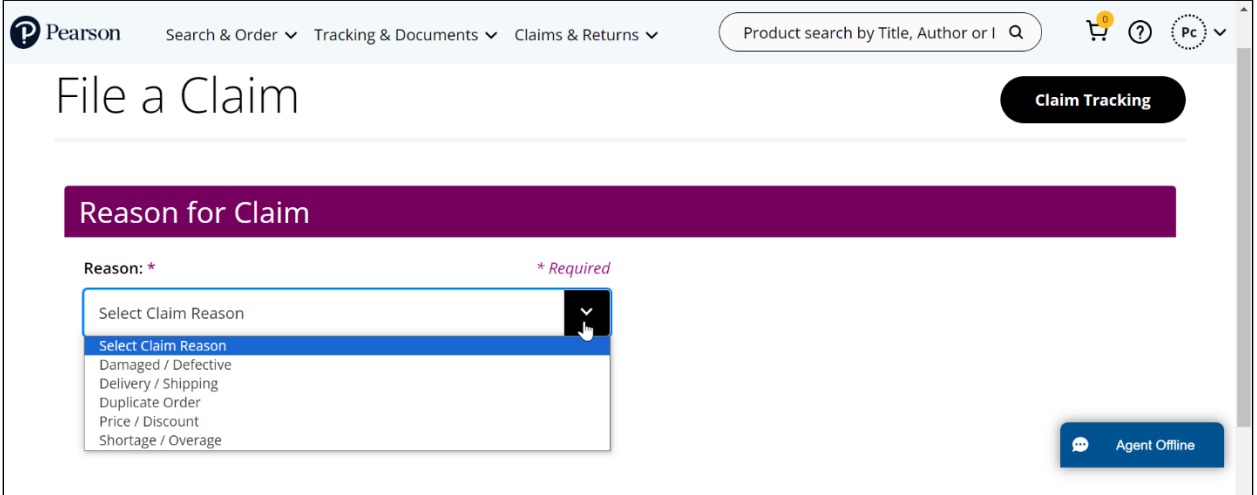

- 3. Select one of the following from the dropdown:
	- Damaged / Defective
	- Delivery / Shipping
	- Duplicate Order
	- Price / Discount
	- Shortage / Overage

**Note**: If you selected **Damaged / Defective** or **Shortage / Overage** you can click **Guidelines** for more information.

4. Enter the invoice number.

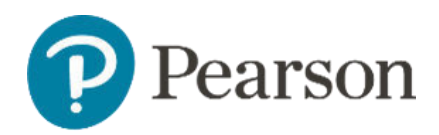

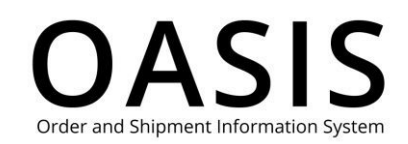

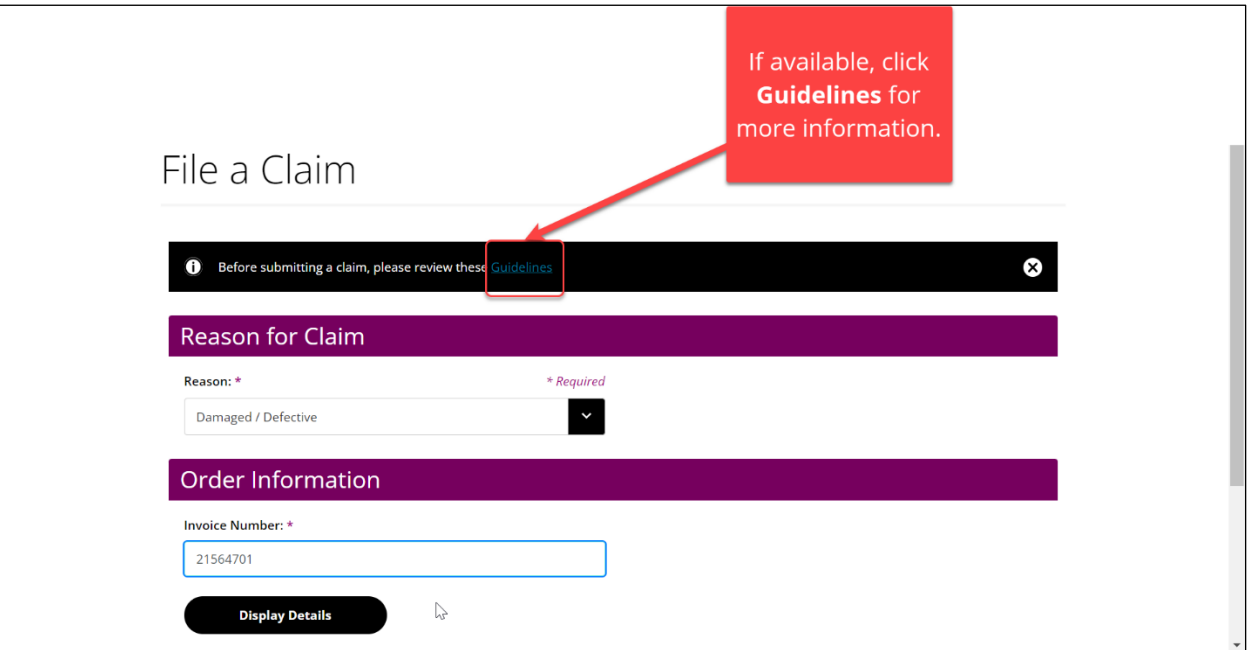

5. Click **Display Details**.

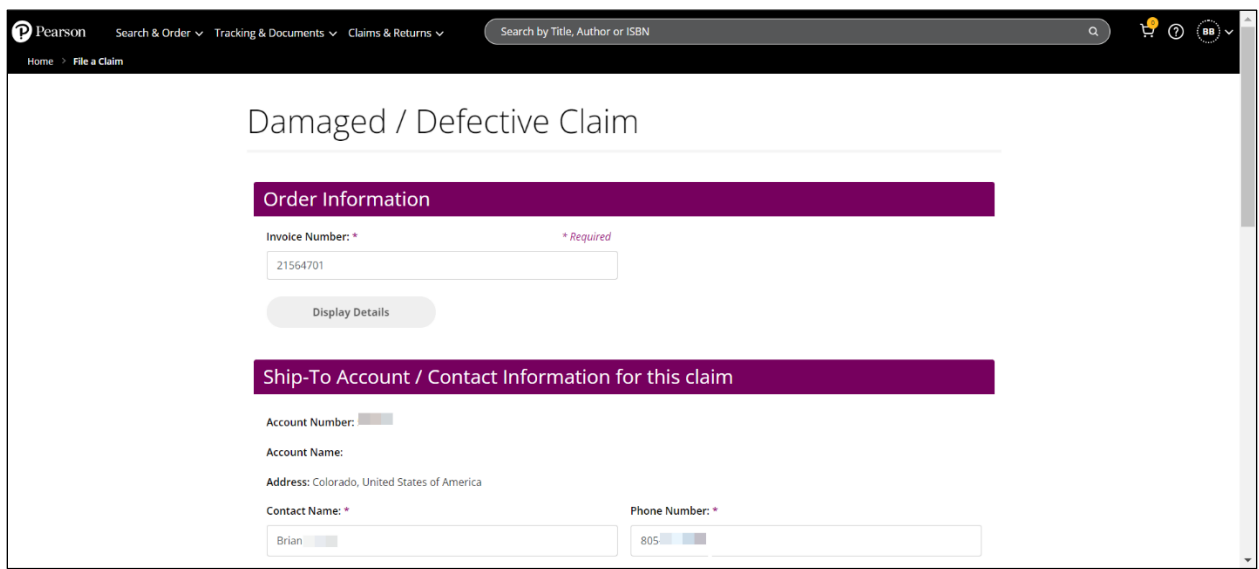

- 6. Complete the following fields for all claim types. These fields will be pre-populated based on your account information.
	- Contact Name
	- Phone Number
	- Email Address
- 7. Enter the Claim, Chargeback, or Purchase Order (PO) number for all claim types.

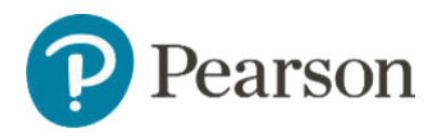

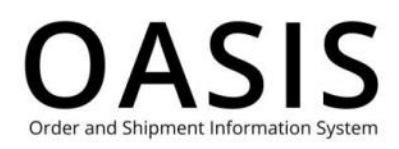

8. Several claim types have unique required fields and documents. See the table below for more information.

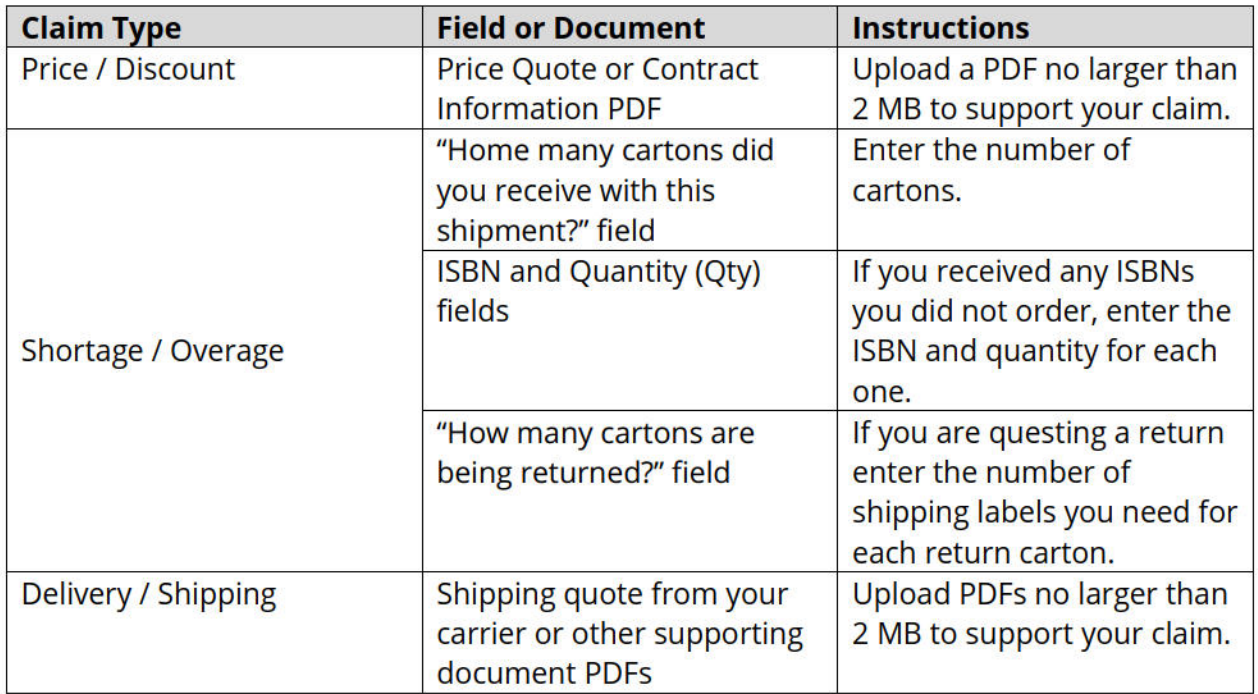

9. For optional fields, such as Comments, please complete as many as possible since this will help us to evaluate your claim. For example, if textbooks were damaged photographs will help us expedite your claim.

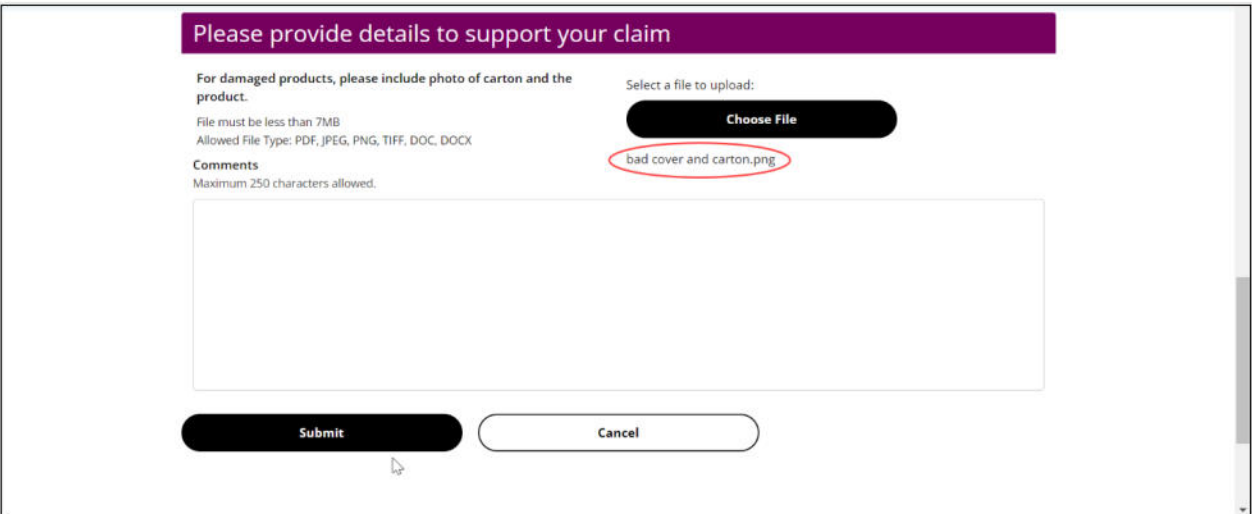

10. Click Submit.

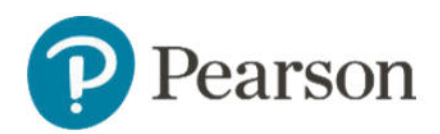

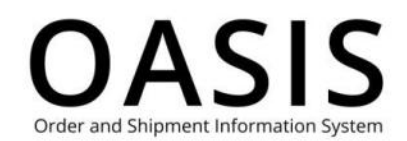

#### Home  $\rightarrow$  File a Claim

### Damaged / Defective Claim

Thank You! Your claim has been submitted successfully.

For future reference, your CaseNumber is 46863148.

Please communicate with Customer Service if you have questions about this claim.

You will be notified by email when the case is closed.